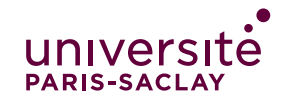

• **Il y a 2 statuts au sein de la session : participant ou modérateur. Il y a également un statut « tournant » qui est limité à une personne à la fois : « présentateur ». C'est celui qui gère le partage d'écran, de document (ppt, pdf) et les sondages.**

### **Détails des droits :**

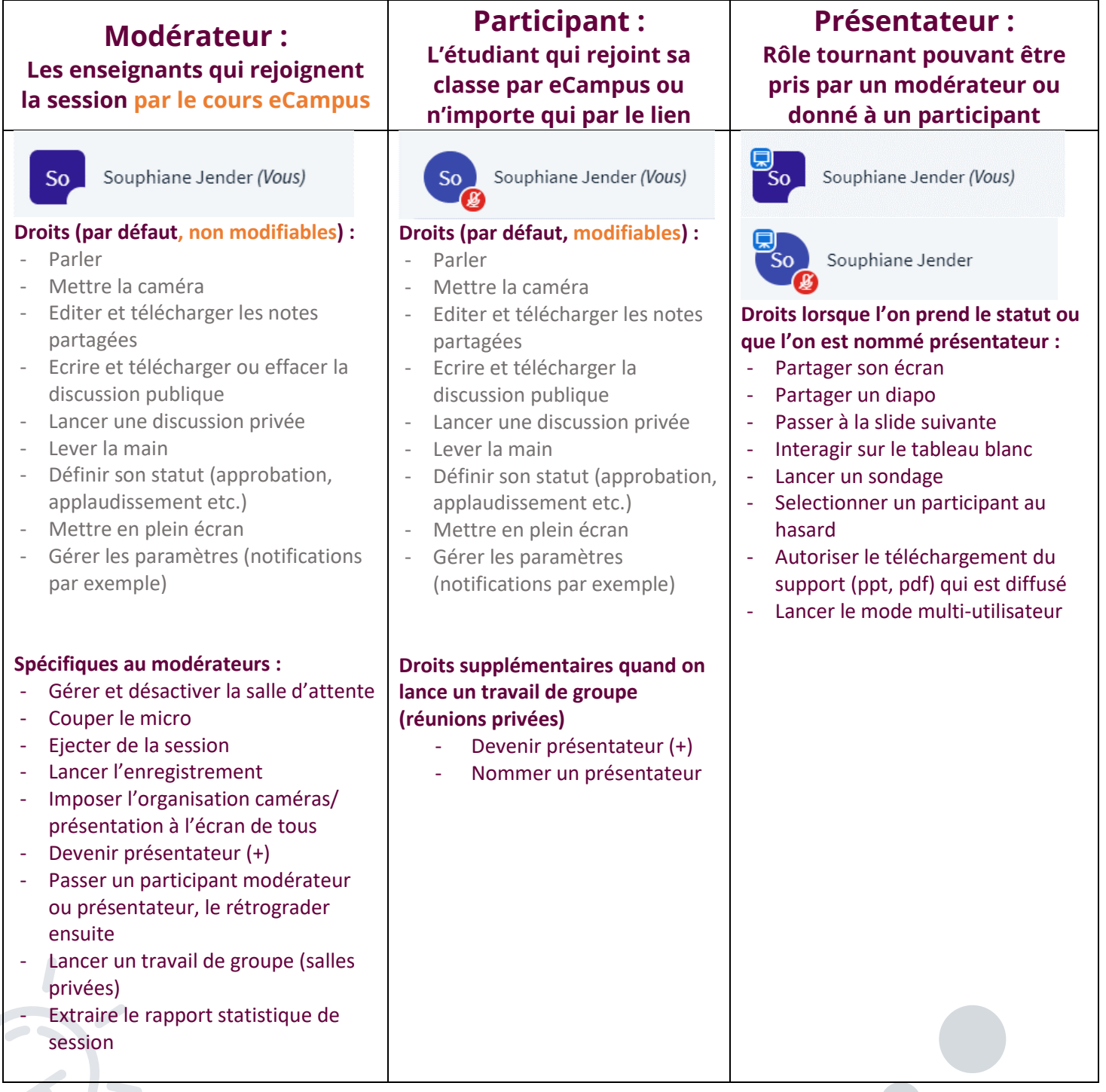

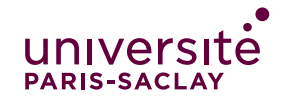

Par défaut l'enseignant qui rejoint la session en premier est le modérateur et le présentateur. N'importe quel autre modérateur (un autre enseignant étant passé par le cours eCampus) peut prendre la main en choisissant de devenir présentateur. Un participant (étudiant) ne peut pas.

Mais vous pouvez, en tant que modérateur, donner à un participant le rôle de présentateur. Cela peut être utile pour permettre à un étudiant de partager son écran pour un oral par exemple. Pour cela, il faut cliquer sur la personne dans la liste des utilisateurs.

#### **Pour une classe :**

Pensez à désactiver la salle d'attente (elle est maintenant désactivée par défaut depuis la dernière mise à jour) et pensez à gérer les droits des participants (les empêcher de faire des discussions privées par exemple).

Si vous avez créé la classe et souhaitez qu'un intervenant extérieur puisse la mener, envoyez-lui le lien « modérateur ». Il pourra lancer la session lui-même et disposera de tous les droits nécessaires.

#### **Pour une réunion :**

Si vos collègues ont rejoint la réunion via le cours eCampus, ils seront modérateurs. S'ils vous rejoignent avec un lien, vous pouvez choisir de leur envoyer un lien « visiteur » ou bien un lien « modérateur ». Si vous avez envoyé des liens « visiteurs », le plus simple est de passer le collègue qui anime « présentateur » ou modérateur afin qu'il puisse devenir lui-même présentateur. Pensez à utiliser les notes partagées, c'est très pratique pour les CR.

### **Evolutions ajoutées en avril 2023 suites aux demandes utilisateurs :**

- Pouvoir entrer dans la session en tant que modérateur via un lien (permettre aux intervenants extérieurs de faire cours sans passer par eCampus)
- Pouvoir désactiver la salle d'attente avant de lancer la classe virtuelle ou réunion
- Pouvoir gérer les droits des participants avant de lancer la classe virtuelle ou réunion
- Accès en dehors d'eCampus avec connexion établissement Paris Saclay via le site https://marsha.education

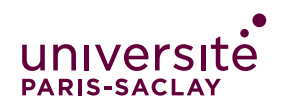

3

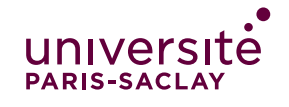

### **Evolutions à venir :**

- Vidéos directement disponibles aux étudiants et intégrées dans le service vidéo à la demande
- Transcription automatique des vidéos
- Enregistrement automatique des sondages , notes partagées et rapports de sessions